# Nexus 7000 Problemen oplossen voor vastlegging I

## Inhoud

Inleiding N7K-switch geeft geen logberichten in de lokale Logfile Buffer weer N7K Sislog en/of Logfile Logfiles zijn uitgesteld of hebben een onjuiste tijdstempel

# Inleiding

Dit document beschrijft probleemoplossing procedures die gebruikt worden om logproblemen op het Cisco Nexus 7000 (N7K) platform te oplossen. In dit document worden twee gerichte scenario's beschreven: wanneer de switch geen nieuwe logbestanden naar het lokale logbestand stuurt en wanneer de nieuwe logbestanden worden ingetrokken of uitgesteld op doorreis naar het lokale logbestand en de syslogserver.

## N7K-switch geeft geen logberichten in de lokale Logfile Buffer weer

In deze sectie wordt beschreven hoe u een N7K-schakelaar kunt oplossen als de logberichten niet in de lokale logbestandbuffer weergeven. Voltooi de volgende stappen om problemen op te lossen:

Controleer dat de logbestanden die u in de lokale logbestandbuffer wilt zien, een 1.houtlogniveau hebben dat lager is dan of gelijk is aan het logbestand-houtlogniveau. Bijvoorbeeld, als de ontbrekende logbestanden zijn voor interface-up/down-meldingen, controleer of het houtkapniveau van ethpm (in dit voorbeeld 5) kleiner is dan of gelijk is aan de ernst van het logbestand (meldingen in dit voorbeeld, 5): Nexus# **show logging level ethpm**

```
Facility Default Severity Current Session
                         Severity
-------- ---------------- ---------------
ethpm 5 5
0(emergencies) 1(alerts) 2(critical)
3(errors) 4(warnings) 5(notifications)
6(information) 7(debugging)
Nexus# show logging
```

```
Logging logfile:enabled
Name - test2: Severity -
```

```
 notifications Size -
 10000000
```
2. Als alle nieuwe logbestanden niet in het lokale logbestand zijn aangemeld, niet alleen loggen die tot een bepaalde categorie behoren, controleert u:

#### Als de /var/log folder gebruikt wordt tot 100%:

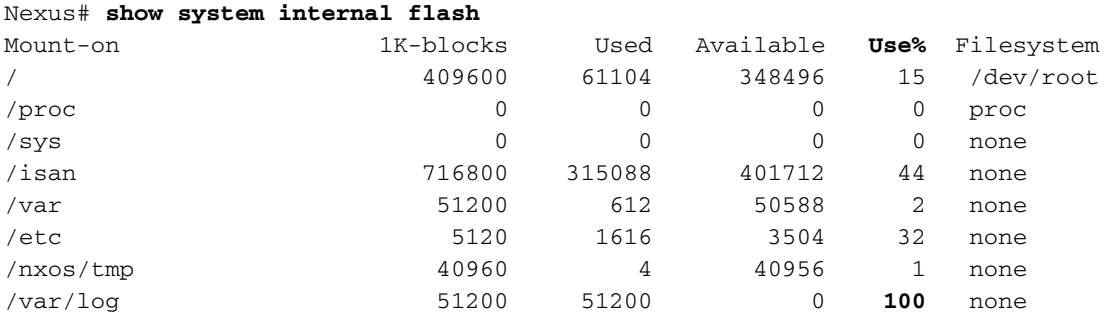

In deze uitvoer wordt 100% var/log gebruikt.

#### Als de subfolder / extern een zeer grote bestandsgrootte libdt helper.log heeft: Nexus# **show system internal dir /var/log/external/**

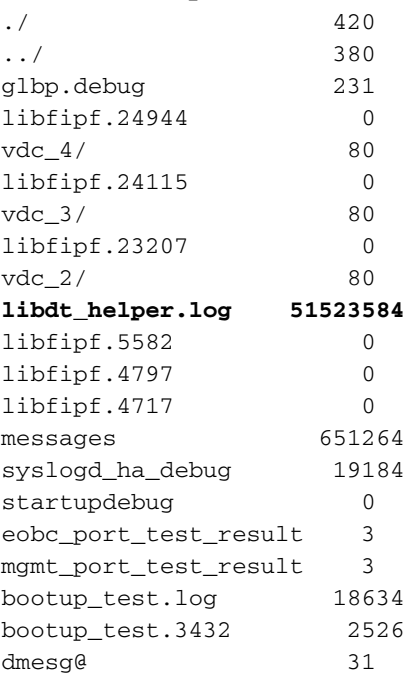

Als het erg groot is, verwijder dan het libdt\_helper.log bestand van de directory met deze opdracht:

Nexus# **delete log:libdt\_helper.log** Nexus#

Back-up van de oude berichten in de lokale houtkapbuffer naar een bestand op flitser met deze opdracht:

Nexus# **show logging log > bootflash:oldlogs.txt** Nexus#

Deze opdracht leidt de uitvoer terug naar een bestand op bootflitser genaamd oldlogs.txt. Dit houdt een kopie van de oude stammen bij omdat de lokale houtkapbuffer naast deze opdracht moet worden gewist:

Nexus# **clear logging logfile** Nexus#

3. Op dit punt moet de schakelaar nieuwe logbestanden in het lokale logbestand weergeven. Om dit te bevestigen, dient u de configuratiemodus in en dan de uitgang in om het logbericht VSHD-5-VSHD\_SYSLOG\_CONFIG te activeren.

```
Nexus# conf t
```

```
Enter configuration commands, one per line. End with CNTL/Z.
Nexus(config)# end
Nexus# show logging log
2013 Jul 30 11:53:55 Nexus %SYSLOG-1-SYSTEM_MSG :
 Logging logfile (test2) cleared by user
2013 Jul 30 11:55:35 Nexus %VSHD-5-VSHD_SYSLOG_CONFIG_I:
 Configured from vty by admin on dhcp-peg3-vl30-144-254-7-77.ci
Nexus#
```
Opmerking: Als u het eerder beschreven scenario tegenkomt, wordt de schakelaar beïnvloed door een softwaredefect dat in Cisco bug ID CSC98451 wordt beschreven: Nieuwe berichten worden niet ingelogd in het logbestand. De procedure voor probleemoplossing die in dit document wordt beschreven, is een tijdelijke oplossing. Het uiteindelijke probleem is het upgraden naar een softwarerelease die de oplossing voor de bovengenoemde bug heeft.

#### N7K Sislog en/of Logfile Logfiles zijn uitgesteld of hebben een onjuiste tijdstempel

Nieuwe logberichten die naar de syslogserver en/of naar de lokale logbestandbuffer worden verzonden, kunnen een vertraging vertonen (mogelijk tussen vijf en acht minuten). Sommige logberichten zouden kunnen vallen. De log timestamp toont de timestamp van de echte gebeurtenis of de timestamp van berichttransmissie naar de syslog server of logfile buffer.

Als een of alle van deze symptomen zich voordoen, controleer dan of:

Alle uiteinden zijn ingeschakeld op de schakelaar: 1. Nexus# **show debug**

```
Debug level is set to Minor(1)
L2FM Daemon:
 Trace Detail is on
 default for new sessions logging level: 3
debug ip arp event
debug ip arp packet
```
Nexus# In dit voorbeeld zijn L2FM en ARP debugs ingeschakeld.

2. Het logniveau wordt voor alle processen gewijzigd in een hogere waarde dan de standaardwaarden:

Nexus# **show logging level**

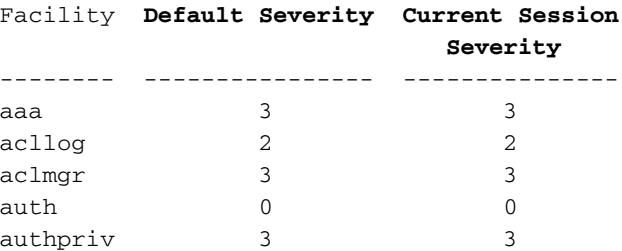

De logberichten worden opgeslagen in een interne, circulaire buffer voordat ze aan het syslogbestand/logbestand worden geleverd. Het aantal berichten in deze cirkelbuffer wordt met deze opdracht bekeken:

```
Nexus# show logging internal info |
  include circular
```

```
Pending msgs in circular buffer
  (head: 8632, tail: 7333)
In dit voorbeeld heeft de buffer (head - tail) 8632 - 7333 = 1299 berichten.
```
Als de vorige stap van toepassing is, schakelt u de actieve uiteinden uit en reduceert u de 3. houtkap.

Opmerking: Als het tweede scenario wordt aangetroffen, dan wordt de schakelaar beïnvloed door een beschreven sofware defect Cisco bug ID CSCud40436: Syslogberichten vertraagden en droegen als de debugs zijn ingeschakeld. Deze bug heeft geen invloed op Nexus Operating System (NX-OS) versie 6.0; zij is vastgesteld in NX-OS versies 6.1(3) en later.